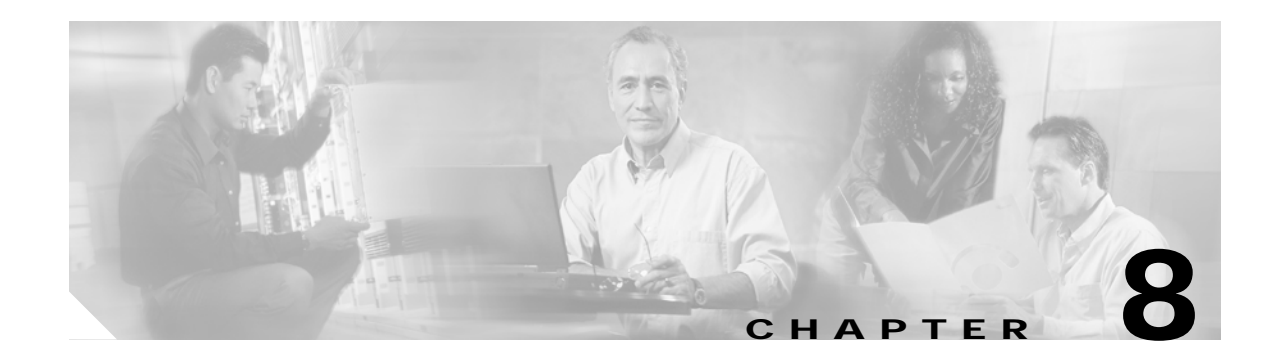

# **Configuring Security Policy Engine for SESM**

This chapter describes how to configure the Security Policy Engine (SPE) component to work with SESM applications. The chapter includes the following topics:

- **•** [SPE Attributes, page 8-1](#page-0-0)
- **•** [Extending the Directory Schema and Loading Initial RBAC Objects, page 8-3](#page-2-0)
- **•** [Loading Sample Data, page 8-4](#page-3-0)

# <span id="page-0-0"></span>**SPE Attributes**

SPE uses the following MBeans:

- **•** [Directory MBean, page 8-2](#page-1-0)
- **•** [Connection MBeans, page 8-3](#page-2-1)—Two connection MBeans might be configured:
	- **–** Connection MBean, instance=Primary
	- **–** Connection MBean, instance=Secondary

The SPE MBeans are used by any application that incorporates the SPE, which could include SESM portals deployed in LDAP mode, the RDP server, and the CDAT application. Each application has its own version of SPE MBeans.

To change attributes in the SPE MBeans, you can either:

**•** Edit the SPE MBean configuration file in the appropriate SESM application config directory:

```
applicationName
config
    dessauth.xml
```
**•** Make changes using the Agent View for an application that incorporates SPE APIs.

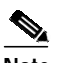

**Note** The SPE component does not have its own management console. Rather, the SPE MBeans are managed from the application's MBean list, on the application's management console.

**The Contract of the Contract of the Contract of the Contract of the Contract of the Contract of the Contract o** 

## <span id="page-1-0"></span>**Directory MBean**

The Directory MBean configures logging and caching attributes for executing classes in the SPE APIs. [Table 8-1](#page-1-1) describes the attributes in the Directory MBean.

<span id="page-1-1"></span>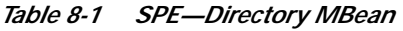

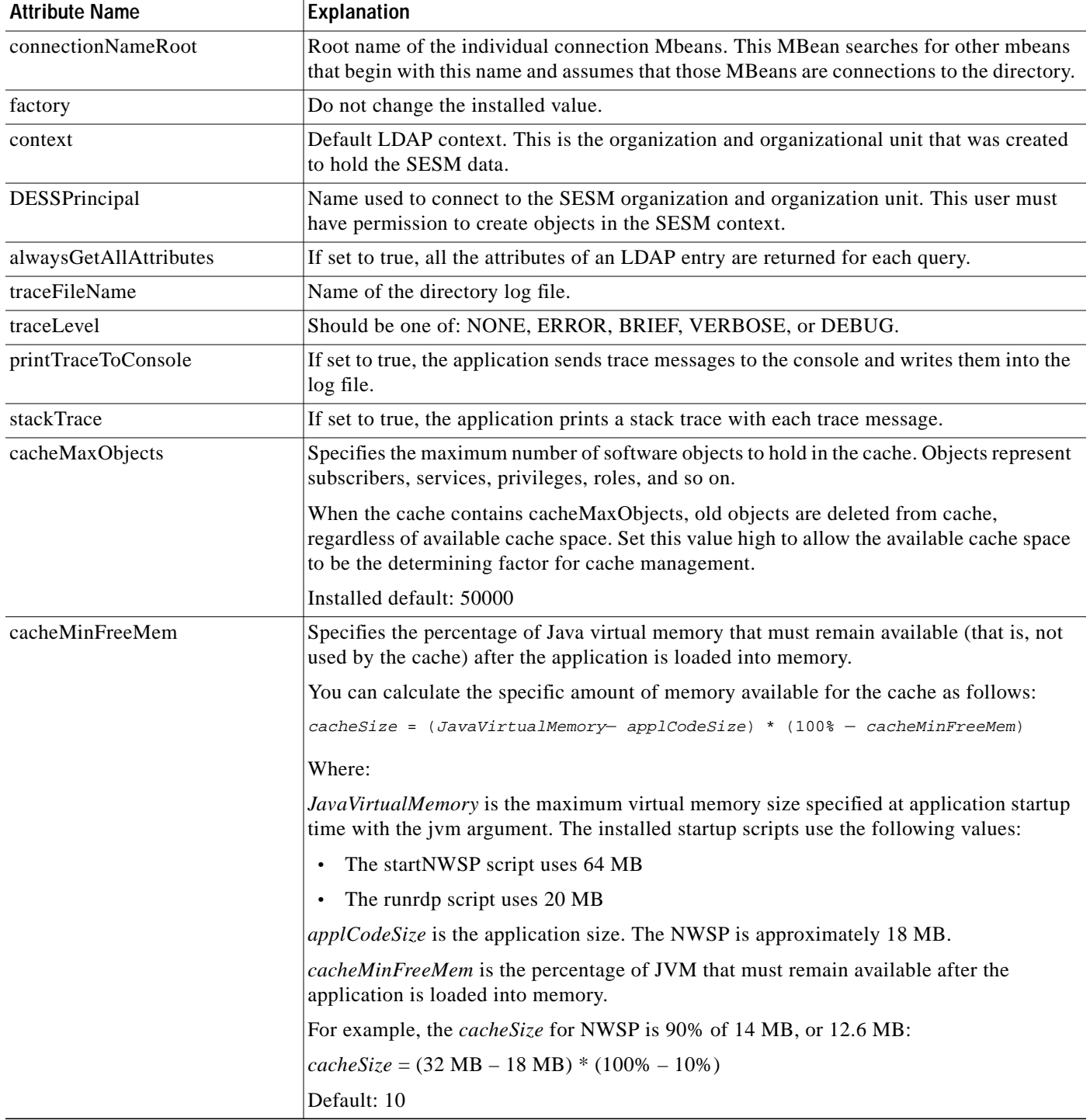

**The Second** 

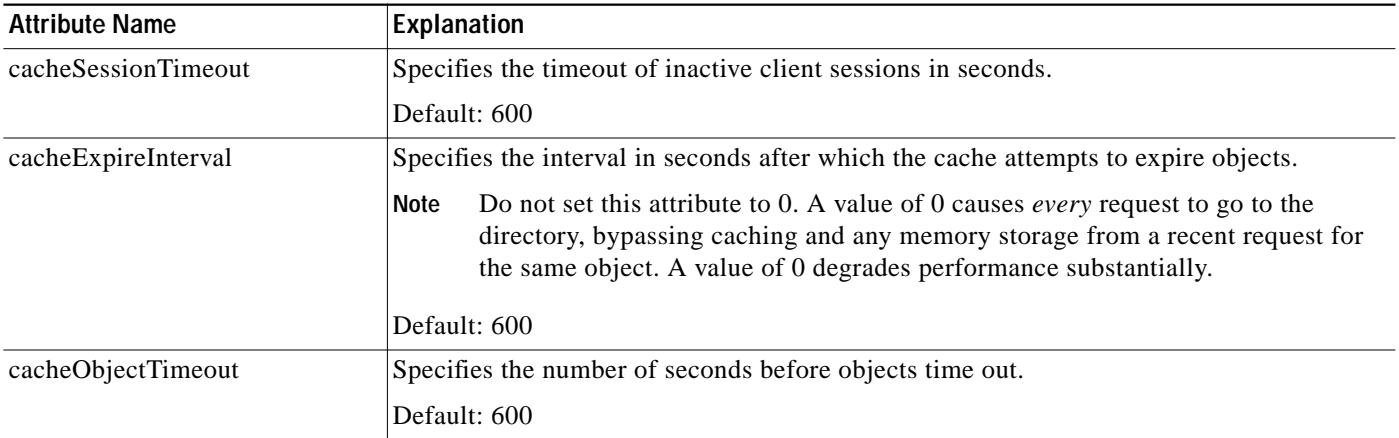

#### *Table 8-1 SPE—Directory MBean (continued)*

### <span id="page-2-1"></span>**Connection MBeans**

The Connection MBeans configure location and security attributes required to connect to an LDAP directory. If you configure and deploy two LDAP directories for failover protection, make sure to configure two instances of the connection MBean, using the appropriate connection information for the primary and secondary directories. The connection MBean names are:

- **•** Connection, instance=Primary
- **•** Connection, instance=Secondary

[Table 8-2](#page-2-2) describes the attributes in the Connection MBeans.

<span id="page-2-2"></span>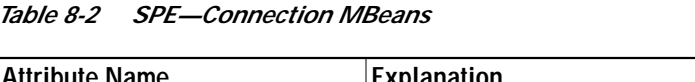

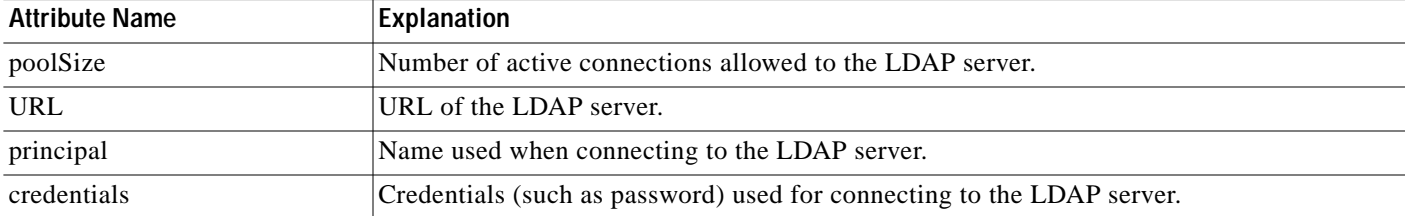

# <span id="page-2-0"></span>**Extending the Directory Schema and Loading Initial RBAC Objects**

For SESM deployments running in LDAP mode, you must make the following modifications on the LDAP directory:

- **•** Extend the directory schema—These extensions include the dess and auth classes and attributes that will hold the SESM data. For more information about the extensions, see the *Cisco Distributed Administration Tool Guide*.
- **•** Load initial RBAC objects—Some initial top-level rules and roles must be created in the directory before an administrator can log into CDAT and create additional objects.

The SPE installation process optionally performs these update activities. If you did not choose these options during installation, you must perform these updates before running CDAT or SESM applications in LDAP mode.

To perform these updates after SESM installation, use either of the following procedures:

- **•** Perform a custom SESM installation, installing just the SPE component, to make the updates. See the following section ["Rerunning the SESM Installation to Update the Schema and Load RBAC](#page-3-1) [Objects"](#page-3-1) for instructions.
- **•** Perform the updates manually using native administration tools and commands. See the following file in the SESM installation directory for instructions:

```
dess-auth
schema
   README.SESM.LDIF.html
```
#### <span id="page-3-1"></span>**Rerunning the SESM Installation to Update the Schema and Load RBAC Objects**

To use the SESM custom installation process to extend the directory schema and load initial RBAC objects, follow these procedures:

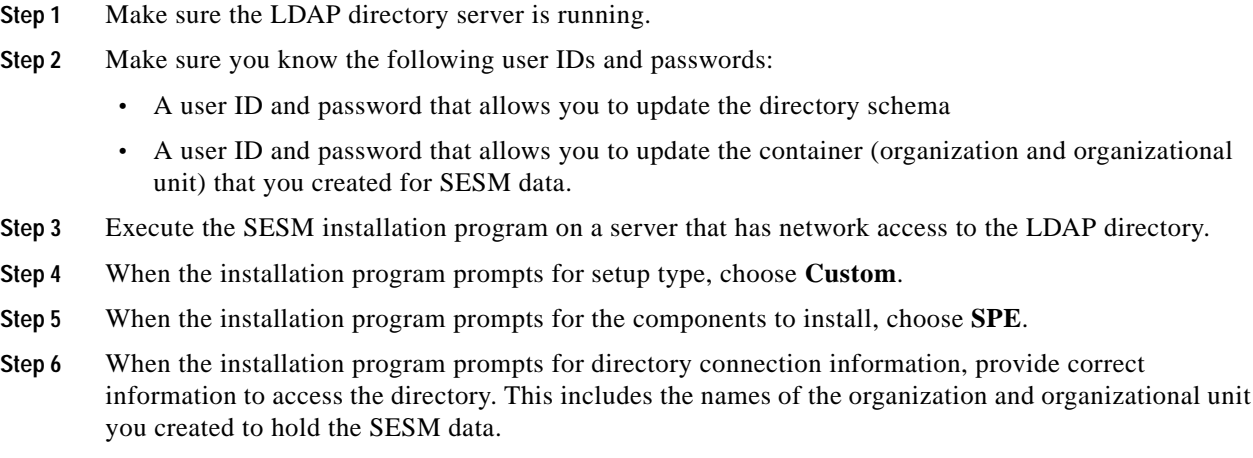

**Step 7** When the installation program displays the options, click **Update schema** and **Install RBAC**.

# <span id="page-3-0"></span>**Loading Sample Data**

The SESM installation includes sample data that you can optionally load into the LDAP directory, after the SPE extensions are applied. The sample data is located in:

```
dess-auth
schema
    samples
        DESSusecasedata.ldf
```
To load the sample data, follow instructions in the following file:

```
dess-auth
 schema
    README.SESM.LDIF.html
```
**Cisco Subscriber Edge Services Manager Installation and Configuration Guide**